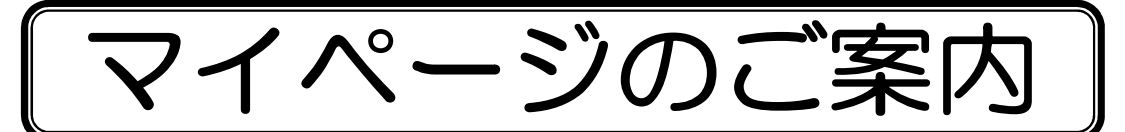

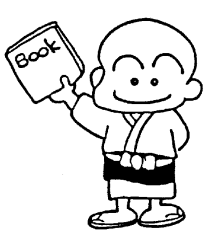

京田辺市立図書館では、インターネットで下記のことができます。

- 京田辺市立図書館所蔵の資料の予約
- 予約資料のメール連絡

(カウンター・利用者端末からの予約でもメール連絡を受け取ることができます。)

- 利用状況の参照
	- ◆ 貸出状況の確認
	- ◆ 貸出延長 (貸出期間内1回のみ)
	- ◆ 予約状況の確認

# ★ サービス利用を始める前に

## (1) パスワードの確認

図書館の貸出券とパスワードが必要です。パスワードは下記のようになっています。

- 令和2年1月12日までに、貸出券を作られた方 ・【誕生日の月日の4桁】と【電話番号の下4桁】を合わせた8桁の数字です。
	- ※ 令和2年1月12日までに上記パスワードを変更された方は、そのままご利用に なれます。
- 令和2年1月28日以降に、貸出券を作られた方 ・カウンターにて、パスワードを発行します。

### ※ パスワードを忘れたときは・・・

①メールアドレスを登録済みの方 ホームページよりパスワードの変更をお願いします。

- ②登録したメールアドレスを忘れた方、または、メールアドレス未登録の方 お手数ですが、再度最寄りの図書館カウンターにて、新しいパスワードの再発 行を受けてください。
- ※ パスワードに関するお問い合わせについては図書館ではお答えできませんので、 忘れないようにご注意ください。
- (2)マイページへのログイン方法

マイページをクリック(「ログイン」画面が表示されます。) ↓ 「貸出券番号」と「パスワード」を入力し、「ログイン」をクリック

#### (3)メールアドレスの登録と確定

当館のホームページでメールアドレスを登録し、確定後に個人サービスが利用できます。

### ① メールアドレスの登録

マイページからログイン ↓ マイページの項目にある「ユーザ設定」をクリック ↓ メールアドレスの「変更する」をクリック ↓ 新メールアドレスを入力し、画面下の「変更」をクリック ↓ 登録内容を確認後、「変更」をクリック ↓

# 登録完了

#### ② メールアドレスの確定

登録後に、図書館から申請されたメールアドレスあてに「登録確定URL」を 記載したメールを送信します。 受信したメール本文の登録確定URLをクリックし、登録を確定してください。

### ※ メールアドレスについてのご注意

- メールアドレスの登録は1つのみです。 ご家族でメールアドレスを共用されている場合は、どなたの予約かが判りにくくな りますので、できるだけ個別のメールアドレスをご登録ください。 携帯電話のメールアドレスでもかまいません。
- 予約した資料の連絡をメールで希望される方は、必ずメールアドレスの登録をお願 いします。
- 図書館からの確定メールが届かない場合は、

toshokan@kvotanabe.ed.ip | からのメールが受け取れるように迷惑メー ル防止機能やセキュリティ対策等の設定を変更してください。

# 1 インターネット予約の方法

#### (1)「予約申込」(予約は最大5件まで)

予約したい資料をマイページの資料検索で検索 ↓ 検索結果一覧より予約したい資料の「予約かごに追加」をクリック ↓ 画面下の「予約かご」をクリック ↓ 予約かご管理から予約したい資料名の左の◯にチェックを入れ、 画面下の「予約」をクリック

### (2)「予約登録」

資料名を確認して受取館を選ぶ

↓ 予約内容のメール送信を選ぶ ↓ 「予約」をクリック (申し込みを取り消す場合は、「予約中止」ボタンを押してください。) ↓ 予約情報を確認の上、「送信」をクリック ↓ 予約完了

#### [受取館]

ご希望の図書館を選んでください。

受取館を移動図書館にした場合は受取ステーションを必ず選んでください。

#### 確定後の受取館の変更はできませんので、ご注意ください。

[予約内容のメール送信]

申し込まれた予約の予約内容のメール送信について「希望しない」「希望する」を選 んでください。

### (3)「予約済資料確認」

予約登録画面で予約済資料を確認することができます。

※ 完了後の予約の変更や取消はできません。 不要になった時のみカウンターか電話でご連絡ください。

## 2 予約できない資料

- ・辞書や辞典など貸し出しできない資料
- ・最新号の雑誌(雑誌の最新号については、カウンターで予約してください。)
- ・京田辺市立図書館に所蔵していない資料(未所蔵資料については、カウンターで リクエストしてください。)
- ・すでに本人が借りている資料・予約している資料

## 3 予約できない方

#### ● 貸出期間が過ぎた資料をお持ちの方

閉館時にブックポストへ返された資料は、翌開館日に返却処理を行いますので、 それまでの間、貸出中になります。また、駅ナカ案内所で返された場合も、返却 処理までに時間差が生じますので、ご注意ください。

# 4 予約資料の連絡方法と取り置き期間

#### ● 連絡方法

予約された資料が用意できればその都度、登録されているアドレスにメールで連絡 します。

#### ● 取り置き期間

連絡日から10日(休館日を除く)です。移動図書館での受け取りを指定された場 合は、次の巡回日(雨天中止の場合は、その次の巡回日)までとなります。

## ※ 予約についてのご注意

- 予約の受付処理後の作業は、翌日(休館日の場合は、次の開館日)となります。 申し込みをされても、取り置き作業前に来館利用者が貸し出しを希望された場合、 来館者が優先となります。この場合を含め、すぐにはご用意できないこともありま すので、ご了承ください。
- 連絡は用意できた資料から順に行います。 上・下巻などの資料は返却状況によって、順番にならない場合がありますので、 予約時にご注意ください。
	- \*順番に借りたい時は、上巻が受け取れる状態になったことを確認してから下巻 を予約してください。
- 取り置き期限までに借りに来られない場合、予約は取り消されます。
- メールアドレスが変更されたときは、必ず変更登録をしてください。

## 5 利用状況の参照

ご利用状況参照画面で貸出・予約状況の確認ができます。

(1) 貸出状況の確認

自分の借りている資料とその返却日の確認ができます。

(2)貸出延長

貸出状況一覧の「延長する」を押してください。 自分の借りている資料の貸出期間をさらに2週間に延長できます。 ※ 貸出延長ができない資料

- ・貸出期間が過ぎた資料をお持ちの方)
- ・他の方が予約されている資料
- ・一度貸出延長をした資料
- (3)予約状況の確認

自分の予約した資料と予約の順番が確認できます。また、取り置きができてい る資料や、メールでの連絡分のみ取り置き期限の確認ができます。

#### ※ 返却についてのご注意

● 閉館時にブックポストへ返された資料は、翌開館日に返却処理を行いますので、そ れまでの間、貸出中になります。また、駅ナカ案内所で返された場合も、返却処理 までに時間差が生じますので、ご注意ください。

> 京田辺市立中央図書館 (京田辺市田辺辻40番地) 電話 0774-65-2500 http://www.kyotanabe.ed.jp/nc3/c-lib/ 北部分室(電話 63-0499) 中部分室(電話 64-8833)